# **EditPartner™**

Copyright 1996, Acropolis Software All Rights Reserved

Multi-file Notepad replacement text editor for Microsoft Windows with built-in spell checking.

            **o**Edit large files up to 16 megabytes in size.             **o**US and British English dictionaries included.             **o**Large number of configuration options.             **o**Improved search and replace over Notepad.

> File Menu <u>Edit Menu</u> **Search Menu** Spelling Menu Window Menu Speed Buttons Configuring EditPartner

## **File Menu**

The File Menu has the following options:

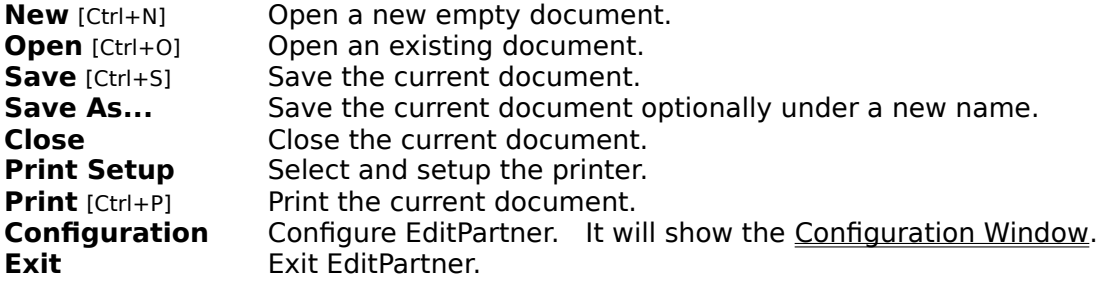

## **Edit Menu**

The Edit Menu has the following options:

**Undo** [Ctrl+Z] Undo the last change(s) made to the document.

**Redo** Redo the last undone change(s).

**Cut** [Ctrl+X] Cut the selected text from the document and place it in the clipboard. **Copy** [Ctrl+C] Copy the selected text into the clipboard. **Paste** [Ctrl+V] Paste the text in the clipboard into the document.<br>**Delete Delete** the selected text without placing it in the cl Delete the selected text without placing it in the clipboard

**Select All** Select all the text in the document.<br>**Copy All** Copy all the text in the document to Copy all the text in the document to the clipboard.

## **Search Menu**

The Search Menu has the following options:

**Find** [Ctrl+F] Find text in the document. **Find Again** [F3] Find the next occurrence of text in the document. **Replace** [Ctrl+R] Find text in the document and replace it with different text.

# **Spelling Menu**

The Spelling Menu has the following options:

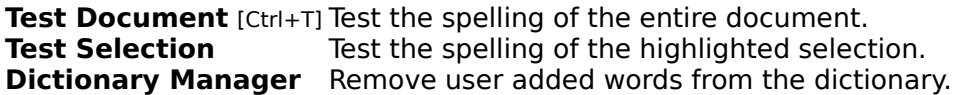

The spelling dialog window has the following buttons:

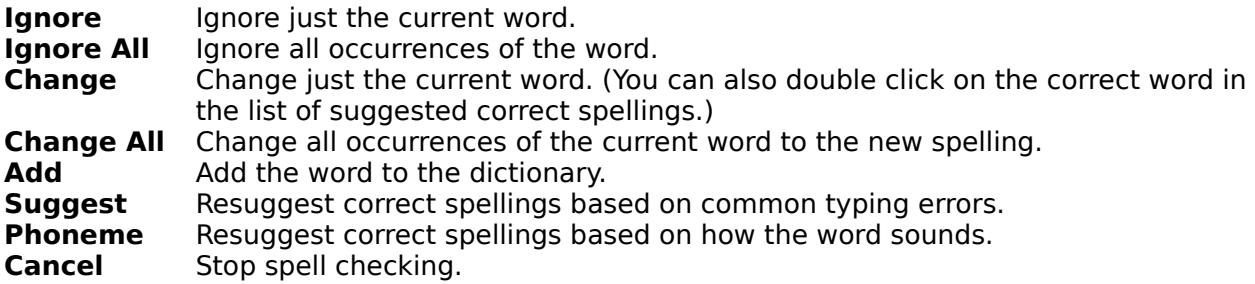

The Dictionary Manager dialog window will allow you to delete words from the user added dictionary. You can delete them one at a time or select several words and delete them all at once.

## **Window Menu**

The Window Menu has the following options:

**Tile** Arrange the open documents as non-overlapping windows.<br>**Cascade** Arrange in open documents as overlapped windows. **Cascade** Arrange in open documents as overlapped windows. **Arrange Icons** Arrange any minimized windows at the bottom. **Window List** The list of currently open documents.

# **Speed Buttons**

By clicking on one of speed buttons you can perform the following actions:

Start a new document.

Open an existing document.

Save the current document.

Search for text in the document.

Search and replace text in the document.

Check the spelling in the document.

## **Configuration**

The configuration window has the following options:

### **User Dictionary Directory**

This is the directory where the dictionary containing the user added words will be stored. This allows you to place the main dictionary with EditPartner on a network server and still allows the users to have their own personalized dictionary stored on their local machine.

#### **Make Backup Files**

If this option is checked EditPartner will rename the old version of a file with the extension .BAK before saving the new version of the document.

#### **Word Wrap Setting**

This controls how EditPartner treats lines in the window. If it is set to Fit To Window all lines of text will be display word wrapped at the current size of the window. If you set it to Fixed all lines will be word wrapped at the specified column width.

#### **Default Extension**

This is the default extension EditPartner will use when opening/saving files. You can select the Custom option and specify any wildcard mask you wish.

## **Dictionary**

Selects the dictionary to use when spell checking files.

#### **Change Font**

The Change Font button will allow you to select a different mono-spaced font to use while editing text.